# Nos petites annonces: Calendrier évènement

- [Présentation](#page--1-0)
	- [Comment ça fonctionne](#page--1-0)
		- [Première façon de consulter](#page--1-0)
		- [Deuxième façon de consulter](#page--1-0)
- [Puis-je placer une annonce sur le calendrier?](#page--1-0)
	- [Comment placer une annonce sur le calendrier](#page--1-0)
		- [Je n'arrive pas à placer une annonce sur le calendrier](#page--1-0)
	- [Ca ne fonctionne toujours pas](#page--1-0)
- [Communiquez avec nous](#page--1-0)
- [Pour nous rejoindre](#page--1-0)
- [Liens intéressants](#page--1-0)
- [Pages reliés à celle-ci](#page--1-0)

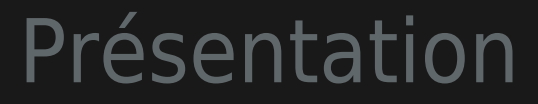

Vous pouvez dorénavant consulter les différents évènements annoncés sur ce site via notre calendrier

### Comment ça fonctionne

### Première façon de consulter

Vous pouvez [ouvrir le calendrier](tiki-calendar.php) dans une fenêtre à part et voir l'ensemble des évènements annoncés pour chaque date.

### Deuxième façon de consulter

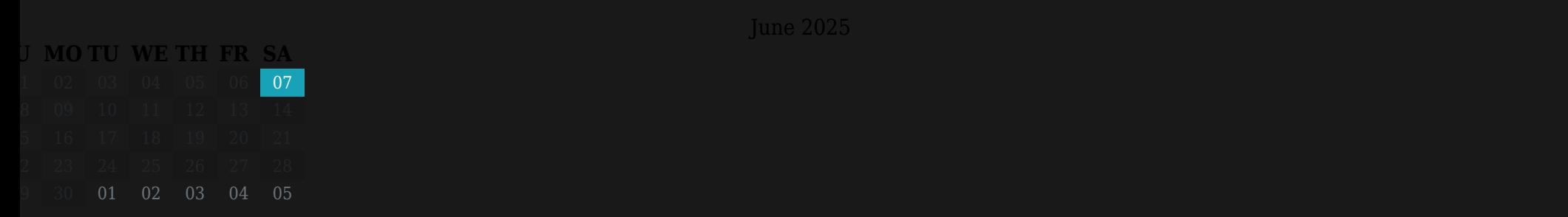

#### Puis-je placer une annonce sur le calendrier?

### Comment placer une annonce sur le calendrier

ien de plus simple, vous allez au bas de cette page, là ou se trouve la liste des évènements affichés sur le calendrier en ce moment et vous cliquez \***Add even** Consultez le [FAQ](https://satoshi.yoga/tiki-view_forum.php?forumId=1) pour savoir comment vous y prendre

# Je n'arrive pas à placer une annonce sur le calendrier

Pour placer une annonce sur le calendrier, vous devez [être inscrite/inscrit.](tiki-register.php) Une fois que vous êtes \*loggué\*, si vous n'êtes pas certaine comment placer une annonce, consultez notre [FAQ](https://satoshi.yoga/tiki-view_forum.php?forumId=1).

#### Ca ne fonctionne toujours pas

Si vous éprouvez toujours de la difficulté, [écrivez-nous.](tiki-contact.php)

# Communiquez avec nous

u lieu d'abandonner, pour vous inscrire, pour nous rejoindre, pour que nous puissions vous aider à accomplir ce que vous désirez, **écrivez-nous** si vous avez d

Nous vous souhaitons tout le bonheur.

# Pour nous rejoindre

### Écrivez-nous

eria: 1<br>1000000

#### Liens intéressants

Votre ressource ici

× Surveillez cette page

Vous êtes déjà [inscrit](tiki-register.php)? Si oui, [connectez-vous,](tiki-login_scr.php) puis **[surveillez cette page!](https://satoshi.yoga/tiki-index_raw.php?page=Calendrier&watch_event=wiki_page_changed&watch_object=Calendrier&watch_action=add)** ( [\)](https://satoshi.yoga/Calendrier?watch_event=wiki_page_changed&watch_object=Calendrier&watch_action=add)

[Comment me connecter?](https://satoshi.yoga/tiki-index_raw.php?page=Tutoriels#Comment_vous_connecter) Si vous ne savez pas comment vous connecter, [suivez les étapes montrés dans ce vidéo clip](https://satoshi.yoga/tiki-index_raw.php?page=Tutoriels#Comment_vous_connecter)

[Qu'est-ce que ça veut dire](https://satoshi.yoga/tiki-index_raw.php?page=Tutoriels#Comment_quot_suivre_surveiller_quot_une_page_qui_vous_int_resse) "**surveiller cette page**" sur ce site? Si vous ne savez pas comment vous connecter, [suivez les étapes montrés dans ce](https://satoshi.yoga/tiki-index_raw.php?page=Tutoriels#Comment_quot_suivre_surveiller_quot_une_page_qui_vous_int_resse)

[vidéo clip](https://satoshi.yoga/tiki-index_raw.php?page=Tutoriels#Comment_quot_suivre_surveiller_quot_une_page_qui_vous_int_resse)

Cela vous permettra de [surveiller les changements](https://satoshi.yoga/tiki-index_raw.php?page=Calendrier&watch_event=wiki_page_changed&watch_object=Calendrier&watch_action=add) et ajouts effectués sur cette pa<u>ge a</u>u fur et à mesure qu'ils sont effectués en recevant par email une notice des changements faits. C'est aussi simple que de [ne pas suivre cette page](https://satoshi.yoga/tiki-index_raw.php?page=Calendrier&watch_event=wiki_page_changed&watch_object=Calendrier&watch_action=remove) ( [\)](https://satoshi.yoga/Calendrier?watch_event=wiki_page_changed&watch_object=Calendrier&watch_action=remove). Ça reviens à la même chose que de cliquer sur le petit oeil de surveillance ( cet icône: [×] [\)](https://satoshi.yoga/Calendrier?watch_event=wiki_page_changed&watch_object=Calendrier&watch_action=add) situé en haut à droite de cet écran.

Enfin, si vous avez tout essayé et que [rien ne fonctionne](https://satoshi.yoga/tiki-view_forum_thread.php?comments_parentId=8&topics_offset=18&topics_sort_mode=lastPost_desc&forumId=1) comme ça devrait, [lisez cet article](https://satoshi.yoga/tiki-view_forum_thread.php?comments_parentId=8&topics_offset=18&topics_sort_mode=lastPost_desc&forumId=1) sur le forum technique et [demandez de l'aide](https://satoshi.yoga/tiki-view_forum_thread.php?comments_parentId=8&topics_offset=18&topics_sort_mode=lastPost_desc&forumId=1)

# Pages reliés à celle-ci

No pages link to [Calendrier](https://satoshi.yoga/Calendrier)